*Gli argomenti trattati questo mese nella rubrica Software Amiga riguardano lo standard Ansi della console* e *un programma esercizio, preparato dal sottoscritto per mostrare alcune delle feature della programmazione in* C *trattate nella apposita rubrica da Dario de Judicibus. Ciò (anche) per lamentare la carenza di elaborati pubblica bili ad opera dei lettori, che nonostante* i*nostri preavvisi,* si *ostinano* a *inviare materiale* o *troppo scadente* o, *valido,* ma *((troppo ingombrante». Cito, uno per tutti, il lavoro di Michele Jacobellis: una splendida interfaccia mouse disco che, tra programma* e *include, ha il piccolo svantaggio di essere lungo quasi un migliaio di linee. Sarebbe stato meglio (nonché pubblicato) un articolo che spiegava, con piccoli esempi, come procedere per realizzare una interfaccia simile. Del Mangrella, di contro, ne riparleremo dal prossimo mese. È già arrivato in redazione un altro plico ...*

# *Sequenze Ansi*

*di Riccarda Tarrini - Firenze*

In seguito all'uscita della versione 1.3 abbiamo potuto apprezzare i nuovi comandi e le modifiche a quelli esistenti. Molto interessante è la possibilità di creare dei file BATCH (file testo che contengono una lista di comandi eseguibili) che possono essere eseguiti senza l'ausilio del comando EXECUTE, grazie al flag «S» (script file) da abilitare purtroppo dopo ogni modifica al file.

Poiché fin dalla precedente versione il comando ECHO permetteva l'inserimento di seguenze di Escape Ansi per la gestione della console, vediamo come con tali codici si possa cancellare lo schermo e ottenere una finestra CLI senza bordo da 80 caratteri veri (ottima per visualizzare file impaginati da altri).

Nella tabella A i codici più utili per la gestione dello schermo.

#### *Note*

La sequenza \*e[ viene interpretata dal comando ECHO come il codice 9B esadecimale (esc=1B(h), 80(h)+1B(h)  $=9B(h)$ ).

Le parentesi indicano un valore numerico e non devono essere inserite nel comano ECHO.

Le lettere «H» e «J» devono essere impostate maiuscole, tutte le altre minuscole.

Quindi per cancellare lo schermo ba-

sta creare un file di nome CLS che posizioni a riga 1 colonna 1 e cancelli fino alla fine della finestra.

CLS: Echo "\*e [1;1H\*e[J" noline.

Per ottenere una finestra senza bordo avremo bisogno di due file, il primo che crea una finestra di dimensioni note ed il secondo che toglie il bordo, questo perché non possiamo determinare la dimensione di una finestra modificata manualmente.

Off: NewCLI «NEWCON:0/77/640/179/Finestra senza bordo» from S:Off-Startup

Questo crea una finestra CLI alta 20 righe col bordo (diventeranno 21 senza bordo) posizionata in fondo allo schermo di Workbench

Off-Startup:

c: Echo "\*e[Ox\*e[l Oy\*e[80u\*e[21 t\*e  $[1;1H^*eJ^*e[11y^*eJ"$  noline.

Con questo invece modifico l'offset sinistro portandolo da 4 a O, aumento il numero di caratteri per riga a 80 e cancello lo schermo ottenendo anche la cancellazione dei bordi creati aprendo la nuova finestra.

Coloro che ancora non avessero la versione 1.3 dovranno omettere la dichiarazione «NOLlNE» dopo il comando ECHO, modificare NEWCON: in CON: e eseguire il tutto con EXECUTE OFF.

Poiché CLS è un comando di una riga possiamo, per ottenere una maggiore velocità di esecuzione, utilizzare il comando Alias

Alias Cls Echo "\*e(1;1H\*e[J" noline

```
Tabella A
```

```
CH
Cursor Home
CP : Cursor Position : *e[(x);(y)H
CB : Clear to Botto<br>CS : Clear Screen
LO : Left Offse
TO
LL : Line Lengt
PL : Page Lengt
     Clear Scree
  Top Offset
                       *e[l;lH
                         *e[J
                       *e[l;lH*e[J
                       := *e([n)x]: *e([n)y: *e[(n)u
                       := *e([n)t](x) colonna, (y) riga
                                         (n) in pixels. defaul 4
                                         (n) in pixels. default 11
                                         (n) in caratteri
                                         (n) in linee
```
AMIGA

#### e anche

Alias Off Echo NewCLI ... eccetera

e magari rendere anche ECHO residente. Più veloce di così...

Sempre restando in tema di Alias ecco un test velocissimo per sapere se un disco ha un Boot-Block standard:

Alias? Install DF []: Check

La sintassi per un corretto utilizzo è:

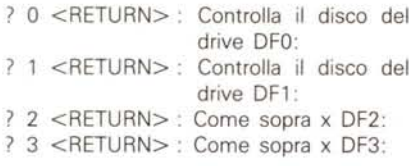

#### *Nota*

Le parentesi quadre [] permettono il passaggio di parametri nei comandi creati con alias, non credo si possa assegnare un valore di default.

## *Replace*

*di Andrea de Prisco*

Prima di commentare il listato, è necessario definire con precisione cosa «combina» il programma Replace. Innanzitutto si tratta di un comando CLI che potremo aggiungere alla nostra directory «c:» per renderlo disponibile come vero e proprio comando di sistema. È stato compilato col Lattice C 4.0 direttamente col comando LC seguito dall'opzione -L che, come noto, provvede anche alla chiamata del Linker. Più semplice di così...

Come i più attenti avranno capito, Replace permette la ricerca e sostituzione di stringhe all'interno di un file, creandone uno nuovo con le modifiche attuate. La sintassi è molto semplice:

Replace SourceFile DestFile strl str2.

Dove SourceFile è il file da modificare (quindi già esistente), DestFile è un nome per il file modificato (va bene anche lo stesso nome, ma, attenzione, così perdiamo l'originale!!!) mentre str1 e str2 sono la stringa da ricercare e la stringa da sostituire per ogni occorrenza della prima. Ovviamente le due stringhe possono avere anche lunghezze diverse nonché contenere anche codici esadecimali per individuare caratteri più ostici. È anche possibile inserire una stringa vuota in modo da eliminare stringhe dal testo senza sostituirle con alcunché. Il carattere di controllo per

queste selezioni «strane» è il simbolo del dollaro «\$». Un dollaro seguito da una coppia numerica esadecimale individua il carattere dal codice indicato. Se invece intendiamo cercare o sostituire proprio il carattere dollaro basterà usare la coppia \$\$. Facciamo qualche esempio: sul nostro disco abbiamo il file denominato «testo». Decidiamo, ad esempio, di sostituire tutte le occorrenze della parola «però» con occorrenze di «ma». Il nuovo file, come al solito, lo chiameremo «pippo». Scriveremo:

Replace testo pippo però ma

**/\* ••••• ,\*\*\*\*\*\*\*\*\*\*\*\*\*\*\*\*\*\*\*\*\*\*\*\*\*\*\*\*\*\*\*** . . R E P L A C E (cl 1989 ADP SOFTWARE ...................................... **include "exec/types.h" include "exec/memory.h" include "libraries/dosextens.h" .include "stdio.h" VO.ld Abort (eha r \* lnt) ; long len; \*Open( ); extern struct FileHandle ·sorgente; char struct FileHandle \*infh; VOlO maln(argc,argv)** int argc;<br>char **\*\***arg<br>| **i,j,k,nchr,x,y;** lnt **int** da=O,a=O; buffiniBUFSIZI,buffoutIBUFS1Zl; **char struct FileJnfoBlock \*info; \*lock; struct FileLock struct FilpHandlp \*outfh; if (argc<1' <lrgvrlJ(OJ == ',?') Abort{"Uso: Replace Source Dest strl str2\n\n\*\*** *(c)* **1989 ADP SOFTWARE \*\*",0);**  $for$   $(i=3:i(-4:i++)$  $for$   $(i=0; j \in \text{strlen}(\text{argvl}(\text{i}))$ ;  $j \mapsto j$ if (argv[i][j] == 'S') l<br>if (argvlillj-11 == 'S' '| argvlillj-11 == '<sup>1</sup>0')<br>- for (k-j;kcstrlen(argvlil);k--) argvlil[k] = argvlill **else** ,  $x = argv[i][j-1];$ y = argv[i][j+2];<br>argv[i][j] = (x-((x<sup>.</sup>58) ? 48 : 55))\*16+(y-((y·58) ? 48 : 5<br>for (k=j+l;k strlen(argv[i])-l;k++) argv[i][k] = argv[i][k **info <sup>=</sup> (strurt FllelnfoBlock \*)AllocMem(**  $s$ izeof(struct FileInfcBlock), MEMF CLEAR); koj-O; **lock (struct filpLock \*** 1[.0' **k(argv[ Il, \CCESS READ), fxamlnp(lock,Jnfol;** len = info->fib\_Size;  $FreeMemlinfo, size of (structure, FilethfoBlock))$  ;  $UnLock(lock);$ infh - OpenlargvI1l,MODE\_OLDFILE); **if (lnth == O) Abort("Source File Not Found",O);**

Come vi avevo detto il tutto è molto intuitivo. Proviamo ora a sostituire tutti i Carriage Return (\$0D) con più amighevoli New Line (\$0A):

Replace testo pippo \$0D \$OA

oppure a togliere tutte le occorrenze

della parola «buongiorno»:

Replace testo pippo buongiorno \$.

Ovviamente qualsiasi codice esadecimale può trovarsi anche in mezzo a caratteri più «umani», ad esempio possiamo fare la sostituzione:

sorgente = (char \*)AllocMem(len,MEMF\_CLEAR);<br>if (sorgente == 0) Abort("AmigaDOS Memory Fault... Sorry,",1); while ((nchr=Read(infh,buffin,BUFSIZ)):=0) for  $(i=0; i(nohr; i++)$  sorgentelj -- I = buffinlil; Close(infh);  $da = j = 0;$ <br>outfh = Open(argv[2], MODE NEWFILE); if (outfh == 0) Abort("Dest File Error", 2); do a=Search(sorgente,argv[3],da,len); if (al=da) for (i=da;i(a;i++) buffout[j++]=sorgente[i]; if  $(j == BUFSIZ)$ Write(outfh, buffout, BUFS1Z);  $j = 0;$ if (al=len+1) printf("N. Sostituzioni: %d\r", ..k);<br>for (i=0;i(strlen(argy[4]);i..) buffout[j++]=argv[4][i]; if  $(j == BCFS1Z)$ Write(outfh, buffout, BUFSIZ);  $i = 0:$  $da = a \cdot strlen(argv[3]);$ I while (al=len+1); if  $(j! = 0)$  Write (outfh, buffout,  $j-1$ ); Close(outfh); FreeMem(sorgente, len);<br>printf("\n"); I /\* End of Program \*/ Search(array,testo,start,stop)<br>char array[],testo[]; long start, stop; int len; long  $i, k$ cont=TRUE; **BOOL** len = strlen(testo); for (i=start;i(stop-len;i++) for  $(k=0; k(1en; k++)$  cont = cont && larray[i+k]==testo[k]); if  $(cont) return(i);$ <br>else cont = TRUE; return(stop+1); void Abort (ErrorString, QuitCode) char ErrorString[]; int QuitCode;  $\begin{array}{ll} \texttt{printf("\\n\hbox{NReplaceError: %s\\n\hbox{r}, ErrorString);} \\ \texttt{if (QuitCode == 2) Freedom(sorgente, len);} \\ \texttt{if (QuitCode == 1) Close(infh);} \end{array}$ Exit(QuitCode);

Replace testo pippo ciao\$20cara bye\$20bye

dove, come è noto, \$20 rappresenta il codice ASCII di uno spazio. Attenzione ad usare sempre maiuscole per le cifre alfabetiche dei caratteri esadecimali: nessun controllo è eseguito per questi input.

### Descrizione del programma

Le prime linee del programma C listato in queste pagine, sono classici include che ci permettono di utilizzare tipi e definizioni all'interno del programma. La prima serie di dichiarazioni sono poste fuori dal corpo del programma essendo globali tanto al main quanto alle due subroutine utilizzate. Dopo il controllo e la traduzione dell'input il file sorgente viene caricato in una zona di memoria allocata col comando AllocMen e analizzato e scaricato nel file destinazione man mano che avvengono le sostituzioni. Con «traduzione» degli input si intende la trasformazione di eventuali codici preceduti dal simbolo «\$» negli effettivi valori ASCII.

Per allocare una quantità di memoria necessaria e sufficiente a contenere l'intero file sorgente, la cosa più semplice da fare è vedere quanto è lungo il file in questione ed allocare una pari quantità di memoria. Per fare questo utilizziamo la struttura FileInfoBlock relativa al file, dapprima utilizzando la funzione Lock (per... acchiapparla) e poi la funzione Examine per saperne di più.

Segue l'apertura del file sorgente e l'allocazione della giusta quantità di memoria. Con le linee successive (ma state sequendo sul listato?) non facciamo altro che trasferire quanto ottenuto dal file nella memoria all'uopo allocata. Il rimanente listato, che non commenteremo ulteriormente, non fa altro che effettuare le sostituzioni avvalendosi della subroutine Search (definita di seguito) la quale accetta quattro parametri in ingresso e restituisce un valore numerico. I parametri sono: array nel quale cercare, stringa da cercare, posizione iniziale e posizione finale in cui effettuare la ricerca. Il valore ritornato è naturalmente la posizione in cui la stringa è stata trovata oppure la posizione finale più uno se non viene trovata la stringa nel range indicato.

L'ultima funzione Abort, serve per uscire dal programma in caso di fallimento e chiudere le cose lasciate aperte o occupate. Nella fattispecie memoria allocata e file d'ingresso. I parametri passati a questa funzione sono due, il messaggio d'errore che sarà stampato su video e codice d'errore che sarà restituito dal programma e serve per sapere cosa è rimasto «aperto». Credo di aver detto tutto: alla prossima...